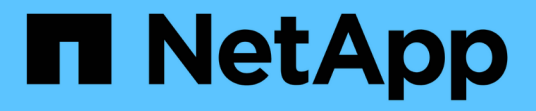

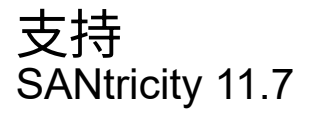

NetApp February 12, 2024

This PDF was generated from https://docs.netapp.com/zh-cn/e-series-santricity-117/smsupport/overview-support.html on February 12, 2024. Always check docs.netapp.com for the latest.

# 目录

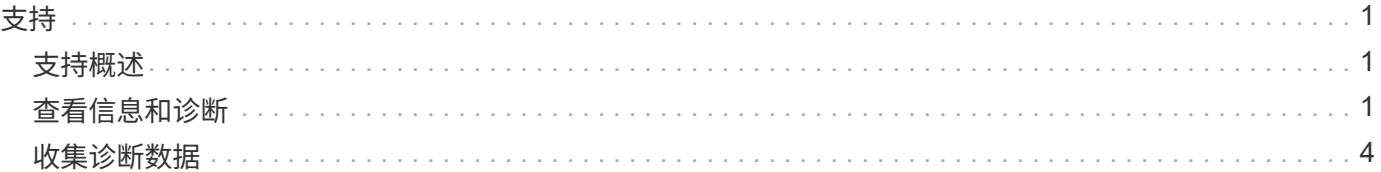

# <span id="page-2-0"></span>支持

# <span id="page-2-1"></span>支持概述

通过支持页面可以访问技术支持资源。

有哪些支持任务可用?

在支持中、您可以查看技术支持联系人、执行诊断、配置AutoSupport 、查看事件日志以及执行软件升级。 了解更多信息。

- "AutoSupport 功能概述"
- "事件日志概述"
- "升级中心概述"

如何联系技术支持?

在主页中、单击菜单:Support[支持中心>支持资源选项卡]。技术支持联系信息列在界面的右上角。

# <span id="page-2-2"></span>查看信息和诊断

查看存储阵列配置文件

存储阵列配置文件可提供存储阵列的所有组件和属性的问题描述。

关于此任务

您可以在恢复期间使用存储阵列配置文件作为辅助工具、也可以概述存储阵列的当前配置。您可能希望在管理客 户端上保存存储阵列配置文件的副本、并在存储阵列中保留存储阵列配置文件的硬副本。如果配置发生更改、请 为存储阵列配置文件创建一个新副本。

# 步骤

- 1. 选择菜单:Support[支持中心>支持资源]选项卡。
- 2. 向下滚动到 \* 启动详细存储阵列信息 \*, 然后选择 \* 存储阵列配置文件 \*。

此时、报告将显示在您的屏幕上。

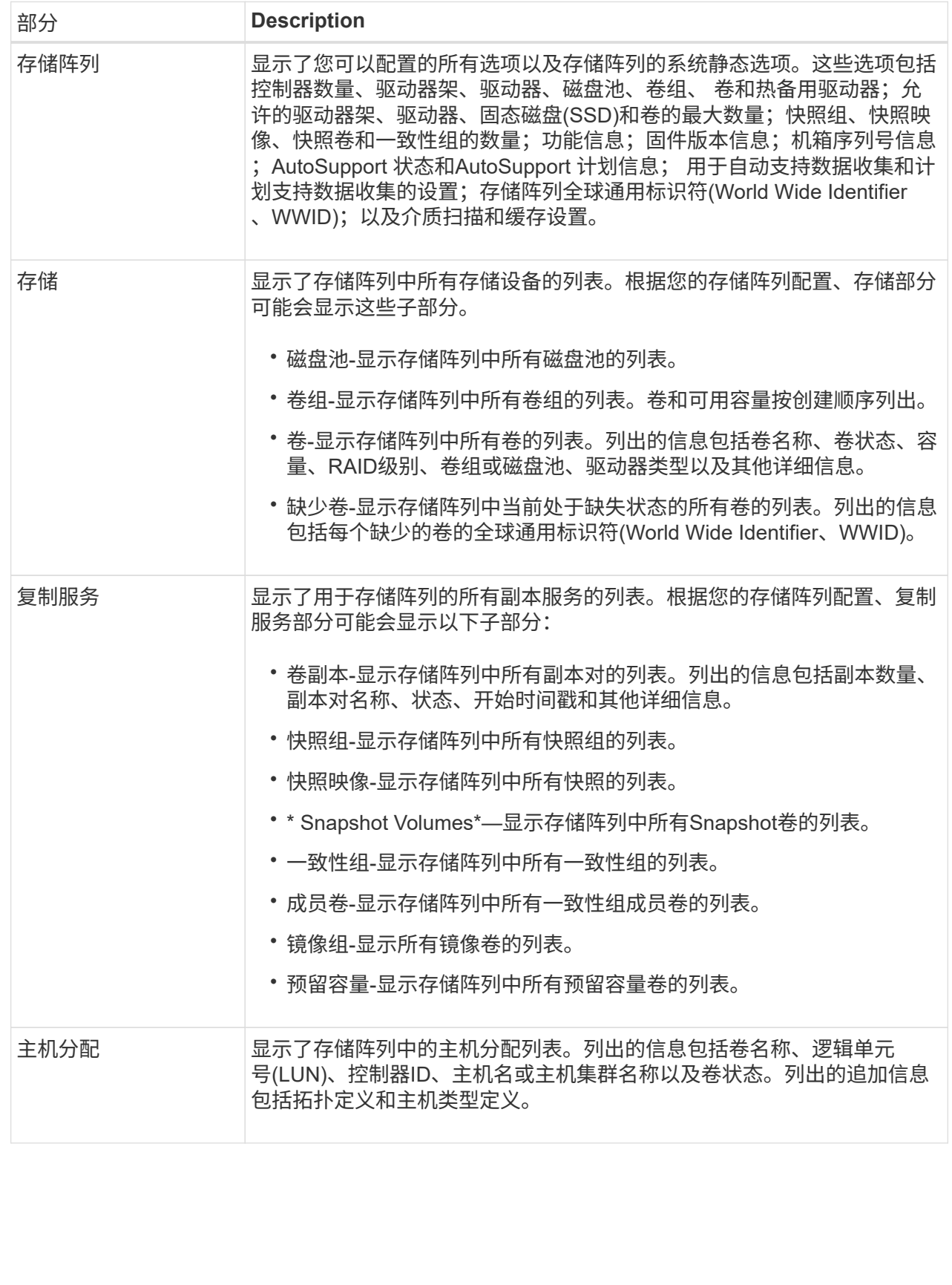

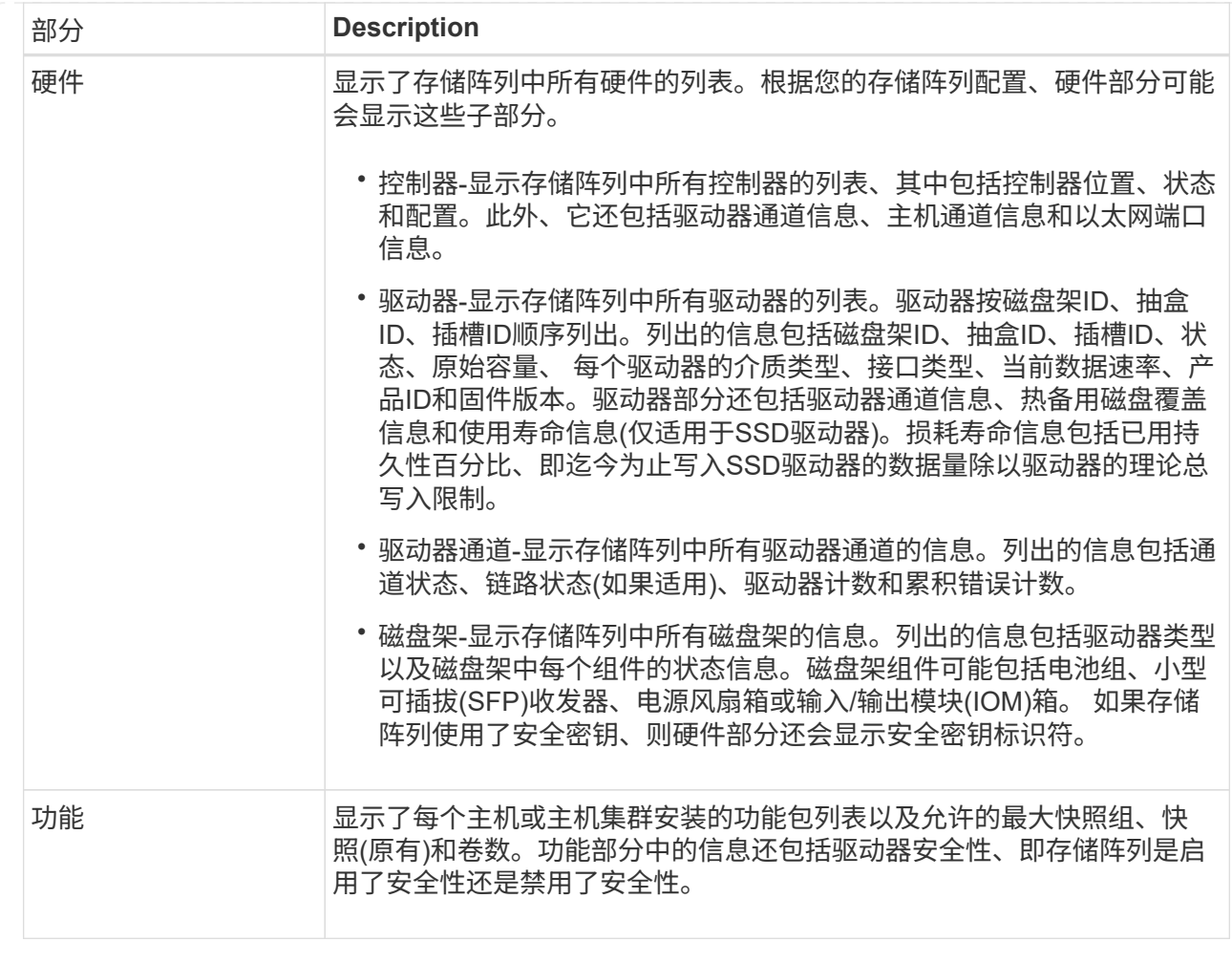

3. 要搜索存储阵列配置文件、请在\*查找\*文本框中键入搜索词、然后单击\*查找\*。

所有匹配的术语均会突出显示。要一次滚动浏览一个所有结果,请继续单击 \* 查找 \* 。

4. 要保存存储阵列配置文件、请单击\*保存\*。

文件将保存在浏览器的"Downloads"文件夹中、并使用名称 storage-array-profile.txt。

查看软件和固件清单

软件和固件清单列出了存储阵列中每个组件的固件版本。

关于此任务

存储阵列由多个组件组成、其中可能包括控制器、驱动器、抽盒和输入/输出模块(IOM)。其中每个组件都包含固 件。某些固件版本取决于其他固件版本。要捕获有关存储阵列中所有固件版本的信息、请查看软件和固件清单。 技术支持可以分析软件和固件清单以检测任何固件不匹配。

#### 步骤

1. 选择菜单:Support[支持中心>支持资源]选项卡。

2. 向下滚动到\*启动详细存储阵列信息\*、然后选择\*软件和固件清单\*。

此时将在屏幕上显示软件和固件清单报告。

3. 要保存软件和固件清单、请单击\*保存\*。

文件将保存在浏览器的"Downloads"文件夹中、并使用文件名 firmware-inventory.txt。

4. 按照技术支持提供的说明将文件发送给他们。

# <span id="page-5-0"></span>收集诊断数据

#### 手动收集支持数据

您可以在一个文件中收集有关存储阵列的各种类型的清单、状态和性能数据。技术支持可 以使用该文件进行故障排除和进一步分析。

关于此任务

[NOTE]

====

如果启用了AutoSupport 功能、您也可以通过转到\* AutoSupport 发送AutoSupport 派遣 \*选项卡来收集此数据。

 $====$ 

一次只能运行一个收集操作。如果您尝试启动另一个操作、则会收到一条错误消息。

[NOTE]

 $=$ 

只有在技术支持要求时、才执行此操作。

 $----$ 

- .步骤
- . 选择菜单:Support[支持中心>诊断]选项卡。
- . 选择 \* 收集支持数据 \* 。
- . 单击 \* 收集 \* 。

+

文件将保存在浏览器的"Downloads"文件夹中、并使用名称 `supportdata.7z`。如果磁盘架包含抽屉、则该磁盘架的诊断数据将归档在名为的单独压缩文件中 tray-

component-state-capture.7z`。

. 按照技术支持提供的说明将文件发送给他们。

[[ID9ce2abe843166a649c98d41c3d2f9a21]]

#### = 收集配置数据

:allow-uri-read:

```
:experimental:
:icons: font
:relative_path: ./sm-support/
: imagesdir: {root path}{relative path}../media/
```
[role="lead"]

您可以从控制器保存RAID配置数据、其中包括卷组和磁盘池的所有数据。然后、您可以联系技术支持 以获得恢复数据的帮助。

.关于此任务

此任务介绍如何保存RAID配置数据库的当前状态。此数据是从控制器的RPA内存位置检索的。

[NOTE]

 $=$ 

收集配置数据功能保存的信息与的命令行界面命令相同 `save storageArray dbmDatabase`。

 $----$ 

只有在Recovery Guru操作或技术支持指示时、才应执行此任务。

.步骤

- . 选择菜单: Support[支持中心>诊断]选项卡。
- . 选择 \* 收集配置数据 \* 。
- . 在对话框中、单击\*收集\*。

+

文件、 `configurationData-<arrayName>-<dateTime>.7z`

,将保存在浏览器的"Downloads"文件夹中。

. 有关向技术支持发送文件以及将数据加载回系统的详细信息、请联系技术支持。

```
[[ID9f362396026f570ffa35dfdbea2e233c]]
= 检索恢复支持文件
```

```
:allow-uri-read:
:experimental:
:icons: font
:relative_path: ./sm-support/
: imagesdir: {root path}{relative path}../media/
```
[role="lead"] 技术支持可以使用恢复支持文件对问题进行故障排除。System Manager会自动保存这些文件。

.开始之前 技术支持已请求您向他们发送其他文件以进行故障排除。

# .关于此任务

恢复支持文件包括以下类型的文件:

- \* 支持数据文件
- \* AutoSupport 历史记录
- \* AutoSupport 日志
- \* SAS/RLS诊断文件
- \* 恢复配置文件数据
- \* 数据库捕获文件

```
.步骤
```
- . 选择菜单: Support[支持中心>诊断]选项卡。
- . 选择\*检索恢复支持文件\*。

+

此时将显示一个对话框、其中列出了存储阵列收集的所有恢复支持文件。要查找特定文件、您可以对 任意列进行排序、也可以在\*筛选器\*框中键入字符。

- . 选择一个文件、然后单击\*下载\*。
- +

此文件将保存在浏览器的"Downloads"文件夹中。

- . 如果需要保存其他文件、请重复上述步骤。
- . 单击 \* 关闭 \* 。
- . 按照技术支持提供的说明将文件发送给他们。

[[ID98e6c3ab8dfabab76d07335745bc2a88]]

- = 检索跟踪缓冲区
- :allow-uri-read:
- :experimental:
- :icons: font
- :relative\_path: ./sm-support/
- : imagesdir: {root path}{relative path}../media/

[role="lead"] 您可以从控制器中检索跟踪缓冲区、并将文件发送给技术支持进行分析。

.关于此任务

固件使用跟踪缓冲区来记录处理情况、尤其是可能对调试有用的异常情况。您可以在不中断存储阵列 操作的情况下检索跟踪缓冲区、并且对性能的影响最小。

[NOTE]

只有在技术支持要求时、才执行此操作。

 $=$ 

 $====$ 

.步骤

- . 选择菜单:Support[支持中心>诊断]选项卡。
- . 选择\*检索跟踪缓冲区\*。
- . 选中要检索跟踪缓冲区的每个控制器旁边的复选框。

+

您可以选择一个或两个控制器。如果复选框右侧的控制器状态消息为失败或已禁用、则此复选框将被 禁用。

. 单击 \* 是 \* 。

 $+$ 

文件将保存在浏览器的"Downloads"文件夹中、并使用文件名 `trace-buffers.7z`。

. 按照技术支持提供的说明将文件发送给他们。

[[ID3d879d3af93147038fd952323479af96]]

= 收集I/O路径统计信息

:allow-uri-read:

:experimental:

:icons: font

:relative\_path: ./sm-support/

: imagesdir: {root path}{relative path}../media/

[role="lead"]

您可以保存I/O路径统计信息文件并将其发送给技术支持进行分析。

.关于此任务

技术支持使用I/O路径统计信息来帮助诊断性能问题。应用程序性能问题可能是由内存利用率、CPU利 用率、网络延迟、I/O延迟或其他问题引起的。在收集支持数据期间、系统会自动收集I/O路径统计信 息、您也可以手动收集这些信息。此外、如果启用了AutoSupport 、则会自动收集 I/O路径统计信息并将其发送给技术支持。

确认要收集I/O路径统计信息后、I/O路径统计信息的计数器将重置。即使随后取消操作、计数器也会 重置。控制器重置(重新启动)时、计数器也会重置。

[NOTE]

 $====$ 

 $====$ 

只有在技术支持要求时、才执行此操作。

#### .步骤

. 选择菜单:Support[支持中心>诊断]选项卡。

- . 选择\*收集I/O路径统计信息\*。
- . 键入以确认您要执行此操作 `collect`,然后单击\*收集\*。

+

文件将保存在浏览器的"Downloads"文件夹中、并使用文件名 `io-path-statistics.7z`。

. 按照技术支持提供的说明将文件发送给他们。

[[ID25f40f71fa113c1f1ef417cd82f56bdb]]

# = 检索运行状况映像

:allow-uri-read:

:experimental:

:icons: font

- :relative\_path: ./sm-support/
- : imagesdir: {root path}{relative path}../media/

[role="lead"]

您可以查看控制器的运行状况映像。运行状况映像是指控制器处理器内存的原始数据转储、技术支持 可使用该数据转储来诊断控制器的问题。

.关于此任务

固件在检测到某些错误时会自动生成运行状况映像。生成运行状况映像后、出现错误的控制器将重新 启动、并在事件日志中记录事件。

如果已打开AutoSupport 、则运行状况映像会自动发送到技术支持。如果未打开AutoSupport 、您需要联系技术支持、了解有关检索运行状况映像并将其发送给它们进行分析的说明。

[NOTE]

 $====$ 

只有在技术支持要求时、才执行此操作。

 $=$ 

.步骤

. 选择菜单: Support[支持中心>诊断]选项卡。

. 选择\*检索运行状况映像\*。

+

您可以在下载文件之前查看详细信息部分以查看运行状况映像的大小。

. 单击 \* 收集 \* 。

 $+$ 

文件将保存在浏览器的"Downloads"文件夹中、并使用名称 `health-image.7z`。

. 按照技术支持提供的说明将文件发送给他们。

:leveloffset: -1

= 执行恢复操作

:leveloffset: +1

```
[[ID263a28c57ee34352d2eca1eab5a39229]]
```
#### = 查看无法读取的扇区日志

:allow-uri-read:

:experimental:

:icons: font

:relative\_path: ./sm-support/

: imagesdir: {root path}{relative path}../media/

[role="lead"]

您可以保存无法读取的扇区日志并将文件发送给技术支持以进行分析。

.关于此任务

无法读取的扇区日志包含因驱动器报告不可恢复的介质错误而导致的无法读取扇区的详细记录。在正 常I/O期间以及在重建等修改操作期间检测到不可读扇区。如果在存储阵列上检测到不可读扇区、则会 针对该存储阵列显示Need Attention警报。Recovery Guru可区分需要关注哪些无法读取的扇区状况。无法恢复不可读扇区中包含的任何数据、应将其视为

丢失。

无法读取的扇区日志最多可存储1、000个无法读取的扇区。如果无法读取的扇区日志达到1、000个条 目、则会满足以下条件:

\* 如果在重建期间检测到新的不可读扇区、则重建将失败、并且不会记录任何条目。

\* 对于在I/O期间检测到的新不可读扇区、I/O将失败、并且不会记录任何条目。

+

[NOTE]

====

这些操作包括在溢出之前成功完成的RAID 5写入和RAID 6写入。

 $====$ 

[CAUTION]

====

#### \*可能的数据丢失\*—从无法读取的扇区恢复是一种复杂的操作步骤

、可能涉及多种不同的方法。只有在技术支持要求时、才执行此操作。

 $----$ 

# .步骤

- . 选择菜单: Support[支持中心>诊断]选项卡。
- . 选择\*查看/清除不可读扇区\*。
- . 要保存无法读取的扇区日志、请执行以下操作:

+

.. 在表的第一列中、您可以选择要保存不可读扇区日志的单个卷(单击每个卷旁边的复选框

- )、也可以选择所有卷(选中表标题中的复选框)。
- +

要查找特定卷、您可以对任意列进行排序、也可以在\*筛选器\*框中键入字符。

.. 单击 \* 保存 \* 。

+

文件将保存在浏览器的"Downloads"文件夹中、并使用名称 `unreadable-sectors.txt`。

. 如果技术支持指示您清除无法读取的扇区日志、请执行以下步骤:

 $+$ 

.. 在表的第一列中、您可以选择要清除不可读扇区日志的单个卷(单击每个卷旁边的复选框

)、也可以选择所有卷(选中表标题中的复选框)。

.. 单击\*清除\*、然后确认要执行此操作。

[[ID8f95e73a3f994a31bb4340e76fb6bb5c]]

#### = 重新启用驱动器端口

- :allow-uri-read:
- :experimental:
- :icons: font
- :relative\_path: ./sm-support/
- : imagesdir: {root path}{relative path}../media/

[role="lead"] 您可以向控制器指示已采取更正操作、以便从连线错误情况中恢复。

#### .步骤

. 选择菜单:Support[支持中心>诊断]选项卡。

. 选择\*重新启用驱动器端口\*、然后确认要执行此操作。

+

只有在存储阵列已禁用驱动器端口时、才会显示此选项。

控制器会重新启用检测到连线错误时禁用的所有SAS端口。

[[ID32533032d3cbb7aec7b28d69b1437091]] = 清除恢复模式 :allow-uri-read: :experimental: :icons: font :relative\_path: ./sm-support/ : imagesdir: {root path}{relative path}../media/

[role="lead"]

还原存储阵列配置后、请使用"Clear Recovery Mode"操作恢复存储阵列上的 I/O并将其恢复为正常操作。

.开始之前

+

\* 如果要将存储阵列恢复到先前的配置、则必须先从备份还原配置、然后再清除恢复模式。

\* 您必须执行验证检查或与技术支持人员核实、以确保还原成功。确定还原成功后、可以清除恢复模式  $\circ$ 

.关于此任务

存储阵列包含一个配置数据库、其中包含其逻辑配置(池、卷组、卷等)的记录。如果您有意清除存储 阵列配置或配置数据库损坏、则存储阵列将进入恢复模式。恢复模式会停止I/O并冻结配置数据库、这 样您就有时间执行以下操作之一:

- \* 从存储在控制器闪存设备中的自动备份还原配置。为此、您必须联系技术支持。
- \* 从先前的"保存配置数据库"操作还原配置。保存配置数据库操作可通过命令行界面(CLI)执行。
- \* 从头开始重新配置存储阵列。

还原或重新定义存储阵列配置并确认一切正常后、您必须手动清除恢复模式。

[NOTE]

====

清除恢复模式操作启动后、您将无法取消该操作。清除恢复模式可能需要很长时间。只有在技术支持 要求时、才执行此操作。

 $====$ 

```
.步骤
. 选择菜单:Support[支持中心>诊断]选项卡。
. 选择*清除恢复模式*、然后确认要执行此操作。
+
只有当存储阵列处于恢复模式时、才会显示此选项。
:leveloffset: -1
= 管理 AutoSupport
:leveloffset: +1
[[ID7857ea970ded8bb799b9886d93b98521]]
= AutoSupport 功能概述
:allow-uri-read:
:icons: font
:relative_path: ./sm-support/
: imagesdir: {root path}{relative path}../media/
[role="lead"]
AutoSupport 功能可监控存储阵列的运行状况、并向技术支持发送自动派单。
```
技术支持会主动使用AutoSupport 数据来加快客户问题的诊断和解决速度、并主动检测和避免潜在问题。

AutoSupport 数据包括有关存储阵列的配置、状态、性能和系统事件的信息。AutoSupport 数据不包含任何用户数据。可以立即或按计划(每天和每周)发送派单。

# == 主要优势

AutoSupport 功能的一些主要优势包括:

- \* 加快案例解决时间
- \* 复杂的监控功能、可加快意外事件管理速度
- \* 根据计划自动报告、并自动报告关键事件
- \* 自动为选定组件(例如驱动器)请求硬件更换
- \* 非侵入式警报、用于通知您出现问题并向技术支持提供信息以采取更正措施
- \* AutoSupport 分析工具、用于监控派单中是否存在已知配置问题

== 单个AutoSupport 功能

AutoSupport 功能由三个单独启用的功能组成。

\* \*基本AutoSupport \*—允许存储阵列自动收集数据并将其发送给技术支持。

\* \* AutoSupport OnDemand \*—允许技术支持在对问题描述 进行故障排除时根据需要请求重新传输先前的AutoSupport 派单。所有传输均从存储阵列启动、而不是从AutoSupport 服务器启动。存储阵列会定期与AutoSupport 服务器进行检查、以确定是否存在任何待处理的重新传输请求并做出相应的响应。 \* \*远程诊断\*—允许技术支持在对问题描述 进行故障排除时根据需要请求新的最新AutoSupport 派单。所有传输均从存储阵列启动、而不是从AutoSupport 服务器启动。存储阵列会定期与AutoSupport 服务器进行检查、以确定是否存在任何待处理的新请求并做出相应的响应。

== AutoSupport 与收集支持数据之间的区别

存储阵列中存在两种收集支持数据的方法:

- \* \* AutoSupport 功能\*—自动收集数据。
- \* \*收集支持数据选项\*-必须手动收集和发送数据。

AutoSupport 功能更易于使用、因为数据会自动收集和发送。可以主动使用AutoSupport 数据、防止出现问题。AutoSupport

功能可以加快故障排除速度、因为技术支持已经可以访问数据。因此、AutoSupport 功能是首选的数据收集方法。

[[IDf8bc2c55bf81cfa77d2898a2ba6e3ec3]] = AutoSupport 功能的工作流 :allow-uri-read: :icons: font :relative\_path: ./sm-support/ : imagesdir: {root path}{relative path}../media/

[role="lead"] 在System Manager中、您可以按照以下步骤配置AutoSupport 功能。 image::../media/sam1130-flw-support-asup-setup.gif[sam1130 FLW支持asup设置]

[[IDed65ee4dd06a2743fa39237c95673ba1]] = 启用或禁用AutoSupport 功能 :allow-uri-read: :experimental: :icons: font :relative\_path: ./sm-support/ : imagesdir: {root path}{relative path}../media/

[role="lead"] 您可以在初始设置期间启用AutoSupport 功能和各个AutoSupport 功能、也可以稍后启用或禁用它们。

.开始之前

如果要启用AutoSupport OnDemand或远程诊断、则AutoSupport 交付方法必须设置为HTTPS。

.关于此任务

您可以随时禁用AutoSupport 功能、但强烈建议您保持启用状态。如果存储阵列出现问题、启用AutoSupport 功能可以显著加快确定和解决问题的速度。

AutoSupport 功能由三个单独启用的功能组成。

\* \*基本AutoSupport \*—允许存储阵列自动收集数据并将其发送给技术支持。

\* \* AutoSupport OnDemand \*—允许技术支持在对问题描述

进行故障排除时根据需要请求重新传输先前的AutoSupport

派单。所有传输均从存储阵列启动、而不是从AutoSupport

服务器启动。存储阵列会定期与AutoSupport

服务器进行检查、以确定是否存在任何待处理的重新传输请求并做出相应的响应。

\* \*远程诊断\*—允许技术支持在对问题描述 进行故障排除时根据需要请求新的最新AutoSupport 派单。所有传输均从存储阵列启动、而不是从AutoSupport 服务器启动。存储阵列会定期与AutoSupport 服务器进行检查、以确定是否存在任何待处理的新请求并做出相应的响应。

.步骤

- . 选择菜单: Support[支持中心> AutoSupport ]选项卡。
- . 选择\*启用/禁用AutoSupport 功能\*。
- . 选中要启用的AutoSupport 功能旁边的复选框。

这些功能彼此相关、如对话框中各项的缩进所示。例如、您必须先启用AutoSupport OnDemand、然后才能启用远程诊断。

 $+$ 

```
. 单击 * 保存 * 。
+
如果禁用AutoSupport 、则主页页面上将显示一条通知。您可以通过单击*忽略*来取消通知。
[[IDb155c0cad0ac59854c73aee9b43dba58]]
= 配置 AutoSupport 交付方法
:allow-uri-read:
:experimental:
:icons: font
:relative_path: ./sm-support/
: imagesdir: {root path}{relative path}../media/
[role="lead"]
AutoSupport 功能支持HTTPS、HTTP和SMTP协议、用于向技术支持交付派单。
.开始之前
* 必须启用AutoSupport 功能。您可以在AutoSupport 页面上查看它是否已启用。
* 必须在网络中安装和配置DNS服务器。必须在System Manager中配置DNS服务器地址
(此任务可从硬件页面访问)。
.关于此任务
查看不同的协议:
* * HTTPS *-允许您使用HTTPS直接连接到目标技术支持服务器。如果要启用AutoSupport
OnDemand或远程诊断、则AutoSupport 交付方法必须设置为HTTPS。
* "* HTTP*"-允许您使用HTTP直接连接到目标技术支持服务器。
* *电子邮件*-用于使用电子邮件服务器作为发送AutoSupport 派单的传送方法。
```
[NOTE]

 $=$ 

\* HTTPS/HTTP与电子邮件方法之间的差异\*。使用SMTP的电子邮件传送方法与HTTPS和 HTTP传送方法有一些重要区别。首先、电子邮件方法的派单大小限制为5 MB

、这意味着不会派送某些ASUP数据收集。其次、AutoSupport OnDemand功能仅适用于htmpp 和HTTPS方法。

 $=$ 

.步骤

. 选择菜单:Support[支持中心> AutoSupport ]选项卡。

. 选择 \* 配置 AutoSupport 交付方法 \* 。

此时将显示一个对话框、其中列出了派单交付方法。

. 选择所需的交付方法、然后选择该交付方法的参数。执行以下操作之一:

+

+

\*\* 如果选择HTTPS或HTTP、请选择以下传输参数之一:

+

\*\*\* \*直接\*—此传送参数为默认选择。通过选择此选项、您可以使用HTTPS或 HTTP协议直接连接到目标技术支持系统。

\*\*\* \*通过代理服务器\*-选择此选项可以指定与目标技术支持系统建立连接所需的 HTTP代理服务器详细信息。您必须指定主机地址和端口号。但是、如果需要、您只需要输入主机身份 验证详细信息(用户名和密码)。

\*\*\* \*通过代理自动配置脚本(PAC)\*—指定代理自动配置(PAC)脚本文件的位置。通过 PAC文件、系统可以自动选择适当的代理服务器、以便与目标技术支持系统建立连接。

\*\* 如果选择了电子邮件、请输入以下信息:

+

+

\*\*\* 作为完全限定域名、IPv4地址或IPv6地址的邮件服务器地址。

\*\*\* AutoSupport 派遣电子邮件的发件人字段中显示的电子邮件地址。

\*\*\* \*可选;如果要执行配置测试\*:AutoSupport 系统收到测试派单时发送确认的电子邮件地址。

\*\*\* 如果要对消息进行加密、请选择\* SMTPS \*或\* STARTTLS

\*作为加密类型、然后选择加密消息的端口号。否则、请选择\*无\*。

\*\*\* 如果需要、请输入用于向传出发件人和邮件服务器进行身份验证的用户名和密码。

. 如果您的防火墙阻止了这些ASUP派单的交付、请将以下URL添加到您的白名单中:

`\https://support.netapp.com/put/AsupPut/`

. 单击\*测试配置\*、使用指定的传输参数测试与技术支持服务器的连接。如果启用了AutoSupport 按需功能、则系统还会测试AutoSupport 按需派单交付的连接。

如果配置测试失败、请检查您的配置设置并重新运行测试。如果测试仍失败、请联系技术支持。

. 单击 \* 保存 \* 。

[[IDd47fba694b347ab69a1c112516bbd1e5]] = 计划AutoSupport 派单 :allow-uri-read: :experimental: :icons: font :relative\_path: ./sm-support/ : imagesdir: {root path}{relative path}../media/ [role="lead"]

System Manager会自动为AutoSupport 派单创建默认计划。如果愿意、您可以指定自己的计划。

.开始之前

必须启用AutoSupport 功能。您可以在AutoSupport 页面上查看它是否已启用。

# .关于此任务

\* \*每日时间\*-每天在您指定的时间范围内收集和发送派单。System

Manager会在该范围内随机选择一个时间。所有时间均采用协调世界时(Coordinated Universal Time、UTC)、这可能与存储阵列的本地时间不同。您必须将存储阵列的本地时间转换为UTC时间。 \* \*每周日期\*-收集每周派单并每周发送一次。System

Manager会从您指定的日期中随机选择一天。取消选择不希望每周派单发生的任何日期。System Manager会从允许的天数中随机选择一天。

\* \*每周时间\*-在您指定的时间范围内、每周收集并发送一次每周派单。System Manager会在该范围内随机选择一个时间。所有时间均采用协调世界时(Coordinated Universal Time、UTC)、这可能与存储阵列的本地时间不同。您必须将存储阵列的本地时间转换为UTC时间。

.步骤

. 选择菜单:Support[支持中心> AutoSupport ]选项卡。

. 选择\*计划AutoSupport 派单\*。

+

此时将显示计划AutoSupport 卸载向导。

. 按照向导中的步骤进行操作。

```
[[ID83e950f5c77b32ee9175a2043847e88d]]
= 发送AutoSupport 派单
:allow-uri-read:
:experimental:
:icons: font
:relative_path: ./sm-support/
```
: imagesdir: {root path}{relative path}../media/

[role="lead"] System Manager允许您将AutoSupport 派单发送给技术支持、而无需等待计划的派单。

.开始之前 必须启用AutoSupport 功能。您可以在AutoSupport 页面上查看它是否已启用。

.关于此任务

此操作会收集支持数据并自动将其发送给技术支持、以便他们可以对问题进行故障排除。

.步骤

- . 选择菜单:Support[支持中心> AutoSupport ]选项卡。
- . 选择\*发送AutoSupport 派遣\*。

+

此时将显示发送AutoSupport 派单对话框。

. 选择\*发送\*确认操作。

[[IDf3237dc96882aea83e5fedfc93fac84a]] = 查看AutoSupport 状态 :allow-uri-read: :experimental: :icons: font :relative\_path: ./sm-support/ : imagesdir: {root path}{relative path}../media/

[role="lead"] AutoSupport 页面将显示AutoSupport 功能和各个AutoSupport 功能当前是否已启用。

.步骤

. 选择菜单:Support[支持中心> AutoSupport ]选项卡。

. 查看页面右侧选项卡下方、查看是否已启用基本AutoSupport 功能。

. 将光标悬停在问号上方可查看是否已启用各个AutoSupport 功能。

[[ID25a51ac6a8c56ec8e889bbaf337af405]]

```
= 查看AutoSupport 日志
```
:allow-uri-read:

```
:experimental:
```
:icons: font

```
:relative_path: ./sm-support/
```

```
: imagesdir: {root path}{relative path}../media/
```
[role="lead"] AutoSupport 日志提供有关状态、派单历史记录以及在交付AutoSupport 派单期间遇到的错误的信息。

.关于此任务

可以存在多个日志文件。当当前日志文件达到200

 $K$ B时、将对其进行归档并创建新的日志文件。归档日志文件名称为  $\Sigma$  ASUPMessages.n $\Sigma$ ,其中 \_n\_是1到9之间的整数。如果存在多个日志文件、您可以选择查看最新日志或先前的日志。

\* \*当前日志\*-显示最新捕获事件的列表。

\* \*归档日志\*-显示早期事件的列表。

.步骤

. 选择菜单:Support[支持中心> AutoSupport ]选项卡。

. 选择\*查看AutoSupport 日志\*。

+

此时将显示一个对话框、其中列出了当前的AutoSupport 日志。

. 如果要查看先前的AutoSupport 日志、请选择\*已归档\*单选按钮、然后从\*选择AutoSupport 日志\*下拉列表中选择一个日志。

只有当存储阵列上存在归档日志时、才会显示归档选项。

 $+$ 

+

选定的AutoSupport 日志将显示在对话框中。

. \*可选: \*要搜索AutoSupport 日志、请在\*查找\*框中键入一个术语、然后单击\*查找\*。

+

再次单击\*查找\*可搜索此词的其他出现项。

[[ID2d96992ef65b31139a88d47da94b82f0]] = 启用AutoSupport 维护窗口 :allow-uri-read: :experimental: :icons: font :relative\_path: ./sm-support/ : imagesdir: {root path}{relative path}../media/

[role="lead"] 启用AutoSupport 维护窗口以禁止在发生错误事件时自动创建服务单。在正常操作模式下、如果存在问题描述 、存储阵列将使用AutoSupport 向支持部门创建案例。

.步骤

. 选择菜单:Support[支持中心> AutoSupport ]选项卡。

. 选择\*启用AutoSupport 维护窗口\*。

#### . 输入电子邮件地址、以确认维护窗口请求已处理。

根据您的配置、您最多可以输入五个电子邮件地址。如果要添加多个地址、请选择\*添加其他电子邮件 \*以打开另一个字段。

. 指定启用维护窗口的持续时间(以小时为单位)。

+

 $+$ 

支持的最长持续时间为72小时。

. 单击 \* 是 \* 。

 $\pm$ 

在指定的持续时间窗口中、系统会暂时禁止在错误事件上自动创建AutoSupport 服务单。

# .完成后

只有在AutoSupport 服务器处理存储阵列的请求之后、维护窗口才会开始。请等待收到确认电子邮件、然后再对存储阵列 执行任何维护活动。

[[ID58abd8bbd69a11a58f928c7049461e46]]

= 禁用AutoSupport 维护窗口 :allow-uri-read: :experimental: :icons: font :relative\_path: ./sm-support/ : imagesdir: {root path}{relative path}../media/

[role="lead"]

禁用AutoSupport 维护窗口以允许在发生错误事件时自动创建服务单。禁用AutoSupport 维护窗口后、如果存在问题描述 、存储阵列将使用AutoSupport 向支持部门创建案例。

.步骤

. 选择菜单:Support[支持中心> AutoSupport ]选项卡。

. 选择\*禁用AutoSupport 维护窗口\*。

. 输入电子邮件地址、以确认已处理禁用维护窗口请求。

+

根据您的配置、您最多可以输入五个电子邮件地址。如果要添加多个地址、请选择\*添加其他电子邮件 \*以打开另一个字段。

. 单击 \* 是 \* 。

+

已启用错误事件的AutoSupport 自动服务单创建。

# .完成后

 $\circ$ 

只有在AutoSupport

服务器处理存储阵列的请求之后、维护窗口才会结束。请等待您收到确认电子邮件、然后再继续操作

:leveloffset: -1

= 查看事件

:leveloffset: +1

```
[[ID774339d3923b3afd19284eb027bf4e15]]
```
#### = 事件日志概述

```
:allow-uri-read:
:icons: font
:relative_path: ./sm-support/
: imagesdir: {root path}{relative path}../media/
```
[role="lead"]

事件日志提供存储阵列上发生的事件的历史记录、有助于技术支持对导致故障的事件进行故障排除。

# 您可以使用事件日志作为Recovery

Guru的补充诊断工具来跟踪存储阵列事件。在尝试从存储阵列中的组件故障中恢复时、请始终先参考 Recovery Guru。

== 事件类别

事件日志中的事件按不同的状态进行分类。需要对其采取操作的事件具有以下状态:

- \* 严重
- \* 警告

以下事件是信息性的、不需要立即采取任何措施:

\* 信息性

== 严重事件

严重事件表示存储阵列存在问题。如果您立即解决此严重事件、则可能会防止数据访问丢失。

发生严重事件时、该事件会记录在事件日志中。所有严重事件都会发送到SNMP管理控制台或您配置为 接收警报通知的电子邮件收件人。如果磁盘架ID在事件发生时未知、则磁盘架ID将列为"磁盘架未知"  $\circ$ 

收到严重事件后、请参阅Recovery Guru操作步骤 以了解此严重事件的详细问题描述。完成Recovery Guru操作步骤 以更正严重事件。要更正某些关键事件、您可能需要联系技术支持。

```
[[ID450f6897642057336088f4cae4bc6873]]
= 使用事件日志查看事件
:allow-uri-read:
:experimental:
:icons: font
:relative_path: ./sm-support/
: imagesdir: {root path}{relative path}../media/
```
[role="lead"] 您可以查看事件日志、其中提供了存储阵列上发生的事件的历史记录。

#### .步骤

```
. 选择菜单:Support[事件日志]。
```
+

此时将显示"Event Log"页面。

#### $+$

# .页面详细信息

```
[%collapsible]
====[cols="25h, \sim"]| == =| 项目 | Description
```
#### a|

# 查看全部字段

 $a$ |

在所有事件之间切换、仅在严重事件和警告事件之间切换。

筛选字段

 $a$ |

筛选事件。仅用于显示与特定组件相关的事件、特定事件等

a|

#### 选择列图标。

 $a$ |

用于选择其他要查看的列。其他列会提供有关事件的追加信息。

用于选择要保存的事件。表标题中的复选框将选择所有事件。

 a| 复选框  $a$ |

a|

日期/时间列

 $a$ |

事件的日期和时间戳、具体取决于控制器时钟。

NOTE:

事件日志最初会根据序列号对事件进行排序。通常、此序列对应于日期和时间。但是、存储阵列中的 两个控制器时钟可能不同步。在这种情况下、事件日志中可能会出现与事件以及显示的日期和时间相 关的一些可感知的不一致情况。

a|

优先级列

a|

存在以下优先级值:

\*\* \*严重

\*—存储阵列存在问题。但是、如果您立即采取措施、则可能会防止丢失对数据的访问。严重事件用于 发出警报通知。所有严重事件都将通过SNMP陷阱发送到任何网络管理客户端或您配置的电子邮件收件 人。

\*\* \*警告\*—发生错误、导致存储阵列的性能和从其他错误中恢复的能力下降。

\*\* \*信息\*—与存储阵列相关的非关键信息。

组件类型列

a|

受事件影响的组件。组件可以是硬件、例如驱动器或控制器、也可以是软件、例如控制器固件。

a|

组件位置列

a|

组件在存储阵列中的物理位置。

a|

问题描述 列

a|

事件的问题描述。

 $*\overline{\pi}\left(\overline{\theta}\right)$  \*-- `Drive write failure - retries exhausted`

# a|

#### 序列号列

a|

一个64位编号、用于唯一标识存储阵列的特定日志条目。此数字会随每个新事件日志条目递增一个。 要显示此信息、请单击\*选择列\*图标。

a|

#### 事件类型列

a|

一个4位数的数字、用于标识每种类型的已记录事件。要显示此信息、请单击\*选择列\*图标。

a|

事件特定代码列

a|

此信息由技术支持使用。要显示此信息、请单击\*选择列\*图标。

## 事件类别列

a|

\*\* "\*故障"\*—存储阵列中的某个组件出现故障、例如驱动器故障或电池故障。

\*\* 状态更改

\*—存储阵列中状态发生更改的元素;例如、卷过渡到最佳状态或控制器过渡到脱机状态。

\*\* "\*内部"\*–不需要用户操作的内部控制器操作;例如、控制器已完成每日开始。

\*\* "\*\*命令"\*—已向存储阵列发出的命令;例如、已分配热备用磁盘。

\*\*

"#Error\*–在存储阵列上检测到错误情况;例如、控制器无法同步和清除缓存、或者在存储阵列上检 测到冗余错误。

\*\* \*常规\*—不适合任何其他类别的任何事件。

要显示此信息、请单击"\*\*选择列"\*图标。

 $a$ |

Logged by**列** 

a|

记录事件的控制器的名称。要显示此信息、请单击"\*\*选择列"\*图标。

 $| == =$  $=$ 

. 要从存储阵列检索新事件、请单击"\*刷新"\*。

 $+$ 

可能需要几分钟的时间、才能记录事件并在事件日志页面中显示。

. 将事件日志保存到文件:

+

.. 选中要保存的每个事件旁边的复选框。

.. 单击 \* 保存 \* 。

+

文件将保存在浏览器的"Downloads"文件夹中、并使用名称 `major-event-logtimestamp.log`。

. 要从事件日志中清除事件、请执行以下操作:

+

事件日志会先存储大约8、000个事件、然后再将事件替换为新事件。如果要保留事件、可以保存这些 事件并从事件日志中清除它们。

 $+$ 

.. 首先、保存事件日志。

:leveloffset: -1

#### = 管理升级

:leveloffset: +1

```
[[IDb3768a97fea7bc8b08ce709dcab4d3c0]]
= 升级中心概述
:allow-uri-read:
:experimental:
:icons: font
:relative_path: ./sm-support/
: imagesdir: {root path}{relative path}../media/
```
[role="lead"] 使用升级中心下载最新的软件和固件、并升级控制器和驱动器。

== 控制器升级概述

您可以升级存储阵列的软件和固件以获得所有最新功能和错误修复。

=== 操作系统控制器升级中包含的组件

多个存储阵列组件包含您可能偶尔需要升级的软件或硬件。

\* \*管理软件\*—System Manager是用于管理存储阵列的软件。

- \* \* 控制器固件 \* —控制器固件用于管理主机和卷之间的 I/O 。
- \* \* 控制器 NVSRA\* 控制器 NVSRAM 是一个控制器文件,用于指定控制器的默认设置。
- \* \* IOM 固件 \* I/O 模块( IOM

)固件用于管理控制器与驱动器架之间的连接。它还会监控组件的状态。

\* \* 监控软件 \* —监控软件是运行该软件的控制器上的虚拟机。

image::../media/sam1130-dwg-upgrade-firmware-locations.gif[3个1130 dwg升级固件位置]

 $\wedge$ 1 $\wedge$ 控制器架;  $\wedge$ 2 $\wedge$ 驱动器架;  $\wedge$ 3 $\wedge$ 软件、控制器国件、控制器NVSRAM、 监控软件; ^4^驱动器固件;^5^ IOM固件;^6^驱动器固件

您可以在软件和固件清单对话框中查看当前软件和固件版本。转到菜单: Support [ 升级中心 ] ,然后单击 \* 软件和固件清单 \* 链接。

在升级过程中、可能还需要升级主机的多路径/故障转移驱动程序和/或HBA驱动程序、以便主机可以 正确地与控制器进行交互。要确定是否发生这种情况、请参见

https://imt.netapp.com/matrix/#welcome["NetApp互操作性表工具"^]。

=== 何时停止I/O

如果存储阵列包含两个控制器、并且您安装了多路径驱动程序、则在升级期间、存储阵列可以继续处 理I/O。在升级期间、控制器A会将其所有卷故障转移到控制器B、升级、收回其卷和控制器B的所有卷 、然后升级控制器B

=== 升级前运行状况检查

升级前运行状况检查会在升级过程中运行。升级前运行状况检查会评估所有存储阵列组件、以确保升 级可以继续进行。以下情况可能会阻止升级:

- \* 已分配的驱动器出现故障
- \* 正在使用热备件
- \* 卷组不完整
- \* 正在运行排他操作
- \* 缺少卷
- \* 控制器处于非最佳状态
- \* 事件日志事件数量过多
- \* 配置数据库验证失败
- \* 使用旧版 DAC 存储的驱动器

您也可以单独运行升级前运行状况检查,而无需执行升级。

== 驱动器升级概述

驱动器固件控制驱动器的低级操作特征。驱动器制造商会定期发布驱动器固件更新、以添加新功能、 提高性能并修复缺陷。

=== 联机和脱机驱动器固件升级

驱动器固件升级方法有两种:联机和脱机。

==== 联机

在联机升级期间,驱动器会按顺序升级,一次升级一个。升级期间,存储阵列将继续处理 I/O 。您不必停止 I/O如果驱动器可以执行联机升级,则会自动使用联机方法。

可以执行联机升级的驱动器包括:

- \* 最佳池中的驱动器
- \* 最佳冗余卷组( RAID 1 , RAID 5 和 RAID 6 )中的驱动器
- \* 未分配的驱动器
- \* 备用热备用驱动器

执行联机驱动器固件升级可能需要几个小时,从而使存储阵列面临潜在的卷故障。在以下情况下,可 能会发生卷故障:

- \* 在 RAID 1 或 RAID 5 卷组中,在升级卷组中的另一个驱动器时,一个驱动器发生故障。
- \* 在 RAID 6 池或卷组中,升级池或卷组中的另一个驱动器时,两个驱动器发生故障。

==== 脱机(并行)

在脱机升级期间,同一驱动器类型的所有驱动器都会同时升级。此方法需要停止与选定驱动器关联的 卷的 I/O 活动。由于多个驱动器可以同时(并行)升级,因此整体停机时间会显著减少。如果驱动器只能执行 脱机升级,则会自动使用脱机方法。

以下驱动器必须使用脱机方法:

- \* 非冗余卷组中的驱动器( RAID 0 )
- \* 非最佳池或卷组中的驱动器
- \* SSD 缓存中的驱动器

=== 兼容性

每个驱动器固件文件都包含有关运行固件的驱动器类型的信息。您只能将指定的固件文件下载到兼容 驱动器。System Manager 会在升级过程中自动检查兼容性。

[[ID9dab53205b59aa190698b6ff56afd6dc]]

= 升级控制器软件和固件

:allow-uri-read:

[role="lead"]

您可以升级存储阵列的软件以及IOM固件和非易失性静态随机存取存储器(NVSRAM)(可选)、以确保您 具有所有最新功能并修复了错误。

.开始之前

\* 您知道是否要升级IOM固件。

+

通常,您应同时升级所有组件。但是,如果您不希望在 SANtricity OS 软件升级过程中升级 IOM 固件,或者技术支持已指示您降级 IOM

固件(您只能使用命令行界面降级固件),则可能决定不升级 IOM 固件。

\* 您知道是否要升级控制器NVSRAM文件。

+

通常,您应同时升级所有组件。但是,如果您的文件已修补或为自定义版本,并且您不想覆盖此文件 ,则您可能会决定不升级控制器 NVSRAM 文件。

\* 您知道是要立即激活操作系统升级还是稍后激活。

+

稍后激活的原因可能包括:

 $+$ 

\*\* \*当前时间\*—激活软件和固件可能需要很长时间、因此您可能需要等待

I/O负载减轻。控制器会在激活期间进行故障转移,因此在升级完成之前性能可能会比平常低。 \*\* \* 软件包类型 \*

—您可能需要先在一个存储阵列上测试新软件和固件,然后再升级其他存储阵列上的文件。

\* 您知道是要从不安全的驱动器还是内部安全的驱动器切换、以使用外部密钥管理服务器 (KMS)来保护驱动器的安全。

\* 您知道是否要在存储阵列中使用基于角色的访问控制。

# .关于此任务

您可以选择仅升级操作系统软件文件或仅升级控制器NVSRAM文件、也可以选择同时升级这两个文件。

## 只有在技术支持要求时、才执行此操作。

[CAUTION]

 $=$ 

\* 数据丢失或存储阵列损坏的风险 \* —升级期间请勿更改存储阵列。为存储阵列供电。

 $=$ 

#### .步骤

. 如果存储阵列仅包含一个控制器或您未安装多路径驱动程序,请停止存储阵列的  $\scriptstyle\rm I/O$ 活动,以防止出现应用程序错误。如果存储阵列有两个控制器,并且您安装了多路径驱动程序,则无 需停止 I/O 活动。

- . 选择菜单: Support[升级中心]。
- . 将新文件从支持站点下载到您的管理客户端。
- $+$
- .. 单击\* NetApp支持\*以启动支持网站。
- .. 在支持网站上、单击\*下载\*选项卡、然后选择\*下载\*。
- .. 选择\* E系列SANtricity 操作系统控制器软件\*。
- .. 按照其余说明进行操作。

 $+$ 

# [NOTE]

 $=$ 8.42

及更高版本需要使用数字签名固件。如果您尝试下载未签名的固件,则会显示一个错误,并中止下载  $\circ$ 

 $====$ 

. 如果此时不想升级IOM固件、请单击\*暂停IOM自动同步\*。

如果存储阵列具有一个控制器,则不会升级 IOM 固件。

. 在SANtricity OS软件升级下、单击\*开始升级\*。

+

+

此时将显示升级SANtricity OS软件对话框。

. 选择一个或多个文件以开始升级过程:

 $+$ 

.. 单击\*浏览\*并导航到从支持网站下载的操作系统软件文件、选择SANtricity 操作系统软件文件。

.. 单击 \* 浏览 \* 并导航到从支持站点下载的 NVSRAM 文件,以选择控制器 NVSRAM 文件。控制器NVSRAM文件的文件名类似于 `N2800-830000-000.dlp`。

执行以下操作:

+

\*\* 默认情况下,仅显示与当前存储阵列配置兼容的文件。

\*\* 选择要升级的文件时,将显示该文件的名称和大小。

. \*可选: \*如果您选择了要升级的SANtricity 操作系统软件文件、则可以通过选中 \*立即传输文件、但不升级(稍后激活升级)\*复选框将文件传输到控制器而不激活这些文件。 . 单击 \* 开始 \* ,然后确认您要执行此操作。

您可以在升级前运行状况检查期间取消此操作,但不能在传输或激活期间取消此操作。

. \*可选:\*要查看已升级内容的列表、请单击\*保存日志\*。

文件将保存在浏览器的"Downloads"文件夹中、并使用名称 `drive\_upgrade\_logtimestamp.txt`。

.完成后

+

+

+

- \* 验证所有组件是否均显示在硬件页面上。
- \* 选中软件和固件清单对话框以验证新的软件和固件版本(转到菜单:支持 [ 升级中心 ]
- ,然后单击 \* 软件和固件清单 \* 链接)。
- $\star$  如果您升级了控制器  $NUSRAM$  ,则在激活过程中,应用于现有  $NUSRAM$

的任何自定义设置都将丢失。激活过程完成后,您需要再次将自定义设置应用于 NVSRAM 。

[[IDadda8153911a0ef7b6b2126bf1353d2a]]

= 激活控制器软件和固件

:allow-uri-read:

:experimental:

:icons: font

:relative\_path: ./sm-support/

: imagesdir: {root path}{relative path}../media/

[role="lead"] 您可以选择立即激活升级文件、也可以等到更方便的时间再激活。

.关于此任务

您可以下载和传输这些文件、而无需激活它们。您可以选择稍后激活,原因如下:

\* \*当前时间\*—激活软件和固件可能需要很长时间、因此您可能需要等待

I/O负载减轻。控制器会在激活期间进行故障转移,因此在升级完成之前性能可能会比平常低。

\* \* 软件包类型 \*

—您可能需要先在一个存储阵列上测试新软件和固件,然后再升级其他存储阵列上的文件。

如果您的软件或固件已传输但未激活、则System Manager主页页面的通知区域以及升级中心页面将显示一条通知。

[CAUTION]

====

激活过程启动后,您无法停止它。

 $====$ 

.步骤

- . 选择菜单:Support[升级中心]。
- . 在标记为SANtricity 操作系统控制器软件升级的区域中、单击\*激活
- \*、然后确认您要执行此操作。
- +

您可以在升级前运行状况检查期间取消此操作、但不能在激活期间取消。

+

升级前运行状况检查将开始。如果升级前运行状况检查通过、则升级过程将继续激活文件。如果升级 前运行状况检查失败,请使用 Recovery Guru 或联系技术支持以解决此问题。对于某些类型的情况、技术支持可能会建议您通过选中\*允许升级\*复 选框来继续升级、尽管存在错误。

+

成功完成升级前运行状况检查后,将激活。激活所需的时间取决于您的存储阵列配置以及要激活的组 件。

. \*可选:\*要查看已升级内容的列表、请单击\*保存日志\*。

+

文件将保存在浏览器的"Downloads"文件夹中、并使用名称 `drive\_upgrade\_logtimestamp.txt`。

.完成后

\* 验证所有组件是否均显示在硬件页面上。

\* 选中软件和固件清单对话框以验证新的软件和固件版本(转到菜单:支持 [ 升级中心 ]

,然后单击 \* 软件和固件清单 \* 链接)。

 $*$  如果您升级了控制器 NVSRAM ,则在激活过程中,应用于现有 NVSRAM 的任何自定义设置都将丢失。激活过程完成后,您需要再次将自定义设置应用于 NVSRAM 。

[[IDace792a88102b29bd8fc95d7010c10d7]]

= 升级驱动器固件

:allow-uri-read:

:experimental: :icons: font :relative\_path: ./sm-support/ : imagesdir: {root path}{relative path}../media/

[role="lead"] 您可以升级驱动器固件、以确保具有所有最新功能和错误修复。

.开始之前

- \* 您已使用磁盘到磁盘备份、卷副本(复制到不受计划的固件升级影响的卷组)或远程镜像备份数据。
- \* 存储阵列处于最佳状态。
- \* 所有驱动器均处于最佳状态。
- \* 存储阵列上未运行任何配置更改。
- \* 如果驱动器只能脱机升级、则与驱动器关联的所有卷的I/O活动将停止。

.步骤

- . 选择菜单: Support[升级中心]。
- . 将新文件从支持站点下载到您的管理客户端。
- +
- .. 在驱动器固件升级下、单击\* NetApp支持\*。
- .. 在NetApp支持网站上、单击\*下载\*选项卡。
- .. 选择\*磁盘驱动器和固件列表\*。
- .. 按照其余说明进行操作。

. 在驱动器固件升级下、单击\*开始升级\*。

 $+$ 

此时将显示一个对话框,其中列出了当前正在使用的驱动器固件文件。

. 提取(解压缩)从支持站点下载的文件。

. 单击 \* 浏览 \* , 然后选择从支持站点下载的新驱动器固件文件。

+

驱动器固件文件的文件名类似于 `D\_HUC101212CSS600\_30602291\_MS01\_2800\_0002` 使用扩展名 `.dlp`。

+

您最多可以选择四个驱动器固件文件,一次一个。如果多个驱动器固件文件与同一驱动器兼容,则会 收到文件冲突错误。确定要用于升级的驱动器固件文件,然后删除另一个驱动器固件文件。

. 单击 \* 下一步 \* 。

+

此时将显示\*选择驱动器\*对话框、其中列出了可使用选定文件升级的驱动器。

+

仅显示兼容的驱动器。

为驱动器选择的固件将显示在建议的固件信息区域中。如果必须更改固件,请单击 \* 返回 \* 以返回上一个对话框。

. 选择要执行的升级类型:

 $+$ 

 $+$ 

\*\* \* 联机(默认) \* —显示存储阵列正在处理 I/O 时可支持固件下载 \_FIRMWARE 的驱动器。选择此升级方法时,不必停止使用这些驱动器对关联卷的 I/O 。在存储阵列处理这些驱动器的 I/O 时,这些驱动器一次升级一个。 \*\* \* 脱机(并行) \* - 显示在使用驱动器的任何卷上的所有 I/O 活动均已停止时可以支持固件下载 only 的驱动器。选择此升级方法时,必须停止使用要升级的驱动器的任何卷上的所有 I/O 活动。不具有冗余的驱动器必须作为脱机操作进行处理。此要求包括与 SSD 缓存关联的任何驱动器, RAID 0 卷组或任何已降级的池或卷组。脱机(并行)升级通常比联机(默认)方法要快。

. 在表的第一列中,选择要升级的一个或多个驱动器。

. 单击 \* 开始 \* ,然后确认您要执行此操作。

如果需要停止升级,请单击 \* 停止 \*

。当前正在进行的所有固件下载均已完成。已取消所有尚未启动的固件下载。

+

+

[CAUTION]

====

停止驱动器固件升级可能会导致数据丢失或驱动器不可用。

 $=$ 

 $+$ 

. \*可选:\*要查看已升级内容的列表、请单击\*保存日志\*。

文件将保存在浏览器的"Downloads"文件夹中、并使用名称 `drive\_upgrade\_logtimestamp.txt`。

. 如果在升级操作步骤期间出现以下任何错误,请采取适当的建议操作。

#### .错误和建议的操作

[%collapsible]

 $====$ 

 $[cols="40h, \sim"]$ 

 $| == =$ 

| 如果遇到此固件下载错误 ... | 然后执行以下操作 ...

a|

#### 已分配的驱动器出现故障

 $a$ |

出现此故障的一个原因可能是驱动器没有相应的签名。确保受影响的驱动器为授权驱动器。有关详细 信息,请联系技术支持。

更换驱动器时,请确保更换驱动器的容量等于或大于要更换的故障驱动器。

您可以在存储阵列接收 I/O 时更换故障驱动器

a|

#### 检查存储阵列

a|

- \* 确保已为每个控制器分配 IP 地址。
- \* 确保连接到控制器的所有缆线均未损坏。
- \* 确保所有缆线均已紧密连接。

a|

#### 集成热备用驱动器

a|

必须先更正此错误情况,然后才能升级固件。启动 System Manager 并使用 Recovery Guru 解决此问题。

#### a|

## 卷组不完整

 $a$ |

如果一个或多个卷组或磁盘池不完整,则必须更正此错误情况,然后才能升级固件。启动 System Manager 并使用 Recovery Guru 解决此问题。

a|

当前在任何卷组上运行的排他操作\(后台介质/奇偶校验扫描除外)

a|

如果正在执行一个或多个独占操作,则必须先完成这些操作,然后才能升级固件。使用 System Manager 监控操作进度。

 a| 缺少卷

您必须先更正缺少的卷情况,然后才能升级固件。启动 System Manager 并使用 Recovery Guru 解决此问题。

a|

任一控制器处于非最佳状态

 $a$ |

其中一个存储阵列控制器需要注意。必须先更正此情况,然后才能升级固件。启动 System Manager 并使用 Recovery Guru 解决此问题。

a|

控制器对象图形之间的存储分区信息不匹配

a|

验证控制器上的数据时出错。请联系技术支持以解决此问题描述。

a|

SPM 验证数据库控制器检查失败

a|

控制器上发生存储分区映射数据库错误。请联系技术支持以解决此问题描述。

a|

配置数据库验证(如果存储阵列的控制器版本支持)

a|

控制器上发生配置数据库错误。请联系技术支持以解决此问题描述。

a|

与 Mel 相关的检查

a|

请联系技术支持以解决此问题描述。

a|

过去 7 天报告了 10 个以上的 DDN 信息性或严重 MEL 事件

a|

请联系技术支持以解决此问题描述。

过去 7 天报告了超过 2 页 2C 的严重 MEL 事件

 $a$ |

请联系技术支持以解决此问题描述。

a|

过去 7 天报告了 2 个以上的 " 降级驱动器通道 " 严重 MEL 事件  $a$ | 请联系技术支持以解决此问题描述。

a|

过去 7 天内超过 4 个关键 MEL 条目

a|

请联系技术支持以解决此问题描述。

 $|===$ 

 $====$ 

.完成后 驱动器固件升级已完成。您可以恢复正常操作。

```
[[ID0b4311f8e9547e7034d195bfd9e51e17]]
= 查看可能的软件和固件升级错误
:allow-uri-read:
:icons: font
:relative_path: ./sm-support/
: imagesdir: {root path}{relative path}../media/
```
[role="lead"] 在控制器软件升级或驱动器固件升级期间可能会发生错误。

 $[cols="25h, \sim, \sim"]$  $| == =$ 

| 固件下载错误 | Description | 建议的操作

 a| 已分配的驱动器出现故障

a|

无法升级存储阵列中已分配的驱动器。

 $a$ |

出现此故障的一个原因可能是驱动器没有相应的签名。确保受影响的驱动器为授权驱动器。有关详细 信息,请联系技术支持。

更换驱动器时,请确保更换驱动器的容量等于或大于要更换的故障驱动器。

您可以在存储阵列接收 I/O 时更换故障驱动器

a|

集成热备用驱动器

a|

如果此驱动器标记为热备用磁盘、并且正在用于卷组、则固件升级过程将失败。

a|

必须先更正此错误情况,然后才能升级固件。启动 System Manager 并使用 Recovery Guru 解决此问题。

a|

卷组不完整

a|

如果卷组中的任何驱动器被绕过、删除或无响应、则会将其视为不完整的卷组。不完整的卷组将阻止 固件升级。

a|

如果一个或多个卷组或磁盘池不完整,则必须更正此错误情况,然后才能升级固件。启动 System Manager 并使用 Recovery Guru 解决此问题。

a|

当前在任何卷组上运行的独占操作(后台介质 / 奇偶校验扫描除外)

a|

如果正在对卷执行任何独占操作、则无法升级固件。

a|

如果正在执行一个或多个独占操作,则必须先完成这些操作,然后才能升级固件。使用 System Manager 监控操作进度。

 a| 缺少卷 a| 如果缺少任何卷、则无法升级固件。 a|

您必须先更正缺少的卷情况,然后才能升级固件。启动 System Manager 并使用 Recovery Guru 解决此问题。

a|

任一控制器处于非最佳状态

a|

如果任一控制器处于非最佳状态、则无法升级固件。

 $a$ |

其中一个存储阵列控制器需要注意。必须先更正此情况,然后才能升级固件。启动 System Manager 并使用 Recovery Guru 解决此问题。

 $a$ |

SPM 验证数据库控制器检查失败

a|

无法升级固件、因为存储分区映射数据库已损坏。

 $a<sub>l</sub>$ 

控制器上发生存储分区映射数据库错误。请联系技术支持以解决此问题描述。

a|

配置数据库验证(如果存储阵列的控制器版本支持)

 $a$ |

无法升级固件、因为配置数据库已损坏。

a|

控制器上发生配置数据库错误。请联系技术支持以解决此问题描述。

a|

与 Mel 相关的检查

a|

无法升级固件、因为事件日志包含错误。

 $a$ |

请联系技术支持以解决此问题描述。

a|

过去 7 天报告了 10 个以上的 DDN 信息性或严重 MEL 事件

a|

无法升级固件、因为过去七天报告的信息性或严重MEL事件超过10个。

a|

#### 请联系技术支持以解决此问题描述。

a|

过去 7 天报告了超过 2 页 2C 的严重 MEL 事件

a|

无法升级固件、因为过去七天报告的关键MEL事件超过两页2 C。

 $a$ |

请联系技术支持以解决此问题描述。

a|

过去 7 天报告了 2 个以上的 " 降级驱动器通道 " 严重 MEL 事件 a|

无法升级固件、因为过去七天报告了两个以上降级驱动器通道严重MEL事件。 a|

请联系技术支持以解决此问题描述。

a|

过去 7 天内超过 4 个关键 MEL 条目

a|

无法升级固件、因为过去七天报告的严重事件日志条目超过四个。

a|

请联系技术支持以解决此问题描述。

a|

需要有效的管理IP地址。

 $a$ |

要执行此操作、需要有效的控制器IP地址。

a|

请联系技术支持以解决此问题描述。

a|

此命令要求为每个控制器提供一个活动管理IP地址。

a|

此操作需要为与存储阵列关联的每个控制器提供一个控制器IP地址。

 $a$ |

请联系技术支持以解决此问题描述。

返回未处理的下载文件类型。

 $a$ |

不支持指定的下载文件。

 $a$ |

请联系技术支持以解决此问题描述。

 $a$ |

固件下载上传操作步骤 期间发生错误。

a|

固件下载失败、因为控制器无法处理此请求。验证存储阵列是否处于最佳状态、然后重试此操作。 a|

如果验证存储阵列是否为最佳阵列后再次出现此错误、请联系技术支持以解决此问题描述。

a|

固件激活操作步骤 期间发生错误。

 $a$ |

固件激活失败、因为控制器无法处理此请求。验证存储阵列是否处于最佳状态、然后重试此操作。 a|

如果验证存储阵列是否为最佳阵列后再次出现此错误、请联系技术支持以解决此问题描述。

a|

等待控制器\{0}重新启动时已超时。

 $a$ |

重新启动后、管理软件无法重新连接到控制器\{0}。验证存储阵列是否具有可操作的连接路径、如 果此操作未成功完成、请重试此操作。

a|

如果验证存储阵列是否为最佳阵列后再次出现此错误、请联系技术支持以解决此问题描述。

 $| == =$ 

您可以使用System Manager中的Recovery

Guru来更正其中某些情况。但是、在某些情况下、您可能需要联系技术支持。有关最新控制器固件下 载的信息、请访问存储阵列。此信息有助于技术支持了解阻止固件升级和下载的错误情况。

:leveloffset: -1

# = 常见问题解答

:leveloffset: +1

[[IDaf42be929117bf4a80a9e7ee4dae1d5c]] = 我正在收集哪些数据? :allow-uri-read:

:icons: font :relative\_path: ./sm-support/ : imagesdir: {root path}{relative path}../media/

[role="lead"]

通过AutoSupport 功能和手动支持数据收集功能、可以在客户支持包中收集数据、以便由技术支持进行远程故障排除和 问题分析。

客户支持包会将有关存储阵列的所有类型的信息收集到一个压缩文件中。收集的信息包括物理配置、 逻辑配置、版本信息、事件、日志文件、 和性能数据。只有技术支持才会使用此信息来解决存储阵列的问题。

[[ID6338002e105269b349da1d3819407a54]] = 无法读取的扇区数据显示了什么? :allow-uri-read: :icons: font :relative\_path: ./sm-support/ : imagesdir: {root path}{relative path}../media/

[role="lead"] 您可以显示有关在存储阵列中的驱动器上检测到的不可读扇区的详细数据。

不可读扇区日志首先显示最新的不可读扇区。此日志包含有关包含不可读扇区的卷的以下信息。这些 字段可排序。

[cols="25h,~"]  $| == =$ | 字段 | Description

a|

受影响的卷

 $a$ |

显示卷的标签。如果缺少的卷包含无法读取的扇区、则会为缺少的卷显示全球通用标识符。

逻辑单元号(LUN)

a|

显示卷的LUN。如果卷没有LUN、则对话框将显示不适用。

a|

已分配给

 $a$ |

显示有权访问卷的主机或主机集群。如果主机、主机集群甚至默认集群无法访问此卷、则此对话框将 显示不适用。

 $| == =$ 

要查看有关无法读取的扇区的追加信息 、请单击卷旁边的加号(+)。

 $[cols="25h, \sim"]$ 

 $| == =$ 

| 字段 | Description

 $a$ |

日期/时间

a|

显示检测到不可读扇区的日期和时间。

 $a$ |

卷逻辑块地址

a|

显示了卷的逻辑块地址(LBA)。

a|

驱动器位置

 $a$ |

显示了驱动器架、抽盒(如果驱动器架具有抽盒)和托架位置。

 a| 驱动器逻辑块地址

显示了驱动器的LBA。

a|

故障类型

a|

显示了以下故障类型之一:

\* \*物理\*—物理介质错误。

\* \*逻辑

\*—条带中其他位置出现读取错误、导致数据不可读。例如、由于卷中其他位置出现介质错误而导致的 扇区不可读。

\* \*不一致\*—冗余数据不一致。

\* \*数据保证\*-数据保证错误。

 $| == =$ 

[[ID6357a09262537c8e85f0c4a89e10bdc6]]

= 什么是运行状况映像?

:allow-uri-read:

:icons: font

:relative\_path: ./sm-support/

: imagesdir: {root path}{relative path}../media/

[role="lead"]

运行状况映像是指控制器处理器内存的原始数据转储、技术支持可使用该数据转储来诊断控制器的问 题。

固件在检测到某些错误时会自动生成运行状况映像。在某些故障排除情形下、技术支持可能会要求您 检索运行状况映像文件并将其发送给它们。

[[ID5408481ac99eb920c068e3b3a89934f8]] = AutoSupport 功能的作用是什么? :allow-uri-read: :icons: font :relative\_path: ./sm-support/ : imagesdir: {root path}{relative path}../media/ [role="lead"]

AutoSupport 功能由三个单独启用的功能组成。

\* \*基本AutoSupport \*—允许存储阵列自动收集数据并将其发送给技术支持。 \* \* AutoSupport OnDemand \*—允许技术支持在对问题描述 进行故障排除时根据需要请求重新传输先前的AutoSupport 派单。所有传输均从存储阵列启动、而不是从AutoSupport 服务器启动。存储阵列会定期与AutoSupport 服务器进行检查、以确定是否存在任何待处理的重新传输请求并做出相应的响应。 \* \*远程诊断\*—允许技术支持在对问题描述 进行故障排除时根据需要请求新的最新AutoSupport 派单。所有传输均从存储阵列启动、而不是从AutoSupport 服务器启动。存储阵列会定期与AutoSupport 服务器进行检查、以确定是否存在任何待处理的新请求并做出相应的响应。

[[IDb313c441045664ff992281450b8a1b54]] = 通过AutoSupport 功能收集哪种类型的数据? :allow-uri-read: :icons: font :relative\_path: ./sm-support/ : imagesdir: {root path}{relative path}../media/

[role="lead"] AutoSupport 功能包含三种标准派单类型:事件派单、计划派单以及按需和远程诊断派单。

AutoSupport 数据不包含任何用户数据。

\* \*事件派单\*

+ 如果系统上发生需要主动通知技术支持的事件、则AutoSupport 功能会自动发送事件触发的派单。

+

\*\* 受管存储阵列上发生支持事件时发送。

\*\* 包括有关事件发生时存储阵列所发生情况的全面快照。

\* \*计划内派单\*

+

AutoSupport 功能会定期自动发送多个派单。

+

\*\* \*每日派单\*—在用户可配置的时间间隔内每天发送一次。包括当前系统事件日志和性能数据。

\*\* \*每周派单\*—在用户可配置的时间间隔和日期内每周发送一次。包括配置和系统状态信息。

```
* * AutoSupport OnDemand和远程诊断派单*
^{+}** * AutoSupport OnDemand *—允许技术支持在对问题描述
进行故障排除时根据需要请求重新传输先前的AutoSupport
派单。所有传输均从存储阵列启动、而不是从AutoSupport
服务器启动。存储阵列会定期与AutoSupport
服务器进行检查、以确定是否存在任何待处理的重新传输请求并做出相应的响应。
** *远程诊断*—允许技术支持在对问题描述 进行故障排除时根据需要请求新的最新AutoSupport
派单。所有传输均从存储阵列启动、而不是从AutoSupport
服务器启动。存储阵列会定期与AutoSupport
服务器进行检查、以确定是否存在任何待处理的新请求并做出相应的响应。
```

```
[[ID2ecaca7dc69747992db512e690de91d0]]
= 如何配置AutoSupport 功能的交付方法?
:allow-uri-read:
:experimental:
:icons: font
:relative_path: ./sm-support/
: imagesdir: {root path}{relative path}../media/
```

```
[role="lead"]
AutoSupport 功能支持HTTPS、HTTP和SMTP协议、用于向技术支持提供AutoSupport 派单。
```
# .开始之前

- \* 必须启用AutoSupport 功能。您可以在AutoSupport 页面上查看它是否已启用。
- \* 必须在网络中安装和配置DNS服务器。必须在System Manager中配置DNS服务器地址 (此任务可从硬件页面访问)。

# .关于此任务

```
查看不同的协议:
```
- \* \* HTTPS \*-允许您使用HTTPS直接连接到目标技术支持服务器。如果要启用AutoSupport OnDemand或远程诊断、则AutoSupport 交付方法必须设置为HTTPS。
- \* "\* HTTP\*"-允许您使用HTTP直接连接到目标技术支持服务器。
- \* \*电子邮件\*-用于使用电子邮件服务器作为发送AutoSupport 派单的传送方法。

[NOTE]

====

\* HTTPS/HTTP与电子邮件方法之间的差异\*。使用SMTP的电子邮件传送方法与HTTPS和 HTTP传送方法有一些重要区别。首先、电子邮件方法的派单大小限制为5 MB

、这意味着不会派送某些ASUP数据收集。其次、AutoSupport OnDemand功能仅适用于htmpp 和HTTPS方法。

#### $====$

# .步骤

. 选择菜单: Support[支持中心> AutoSupport ]选项卡。

. 选择 \* 配置 AutoSupport 交付方法 \* 。

+ 此时将显示一个对话框、其中列出了派单交付方法。

. 选择所需的交付方法、然后选择该交付方法的参数。执行以下操作之一:

+

\*\* 如果选择HTTPS或HTTP、请选择以下传输参数之一:

+

\*\*\* \*直接\*—此传送参数为默认选择。通过选择此选项、您可以使用HTTPS或 HTTP协议直接连接到目标技术支持系统。

\*\*\* \*通过代理服务器\*-选择此选项可以指定与目标技术支持系统建立连接所需的 HTTP代理服务器详细信息。您必须指定主机地址和端口号。但是、如果需要、您只需要输入主机身份 验证详细信息(用户名和密码)。

\*\*\* \*通过代理自动配置脚本(PAC)\*—指定代理自动配置(PAC)脚本文件的位置。通过 PAC文件、系统可以自动选择适当的代理服务器、以便与目标技术支持系统建立连接。

\*\* 如果选择了电子邮件、请输入以下信息:

+

\*\*\* 作为完全限定域名、IPv4地址或IPv6地址的邮件服务器地址。

\*\*\* AutoSupport 派遣电子邮件的发件人字段中显示的电子邮件地址。

\*\*\* \*可选;如果要执行配置测试。\* AutoSupport

系统收到测试派单时发送确认的电子邮件地址。

\*\*\* 如果要对消息进行加密、请选择\* SMTPS \*或\* STARTTLS

\*作为加密类型、然后选择加密消息的端口号。否则、请选择\*无\*。

\*\*\* 如果需要、请输入用于向传出发件人和邮件服务器进行身份验证的用户名和密码。

. 单击\*测试配置\*、使用指定的传输参数测试与技术支持服务器的连接。如果启用了AutoSupport 按需功能、则系统还会测试AutoSupport 按需派单交付的连接。

+

如果配置测试失败、请检查您的配置设置并重新运行测试。如果测试仍失败、请联系技术支持。

. 单击 \* 保存 \* 。

[[IDcbe0a1f6b97ccdf642830ec911f4d471]] = 什么是配置数据? :allow-uri-read: :icons: font :relative\_path: ./sm-support/ : imagesdir: {root path}{relative path}../media/

[role="lead"] 选择收集配置数据后、系统将保存RAID配置数据库的当前状态。

RAID配置数据库包含控制器上卷组和磁盘池的所有数据。收集配置数据功能保存的信息与的命令行界 面命令相同 `save storageArray dbmDatabase`。

[[IDce11a3ca17076f02298bef01dfb28887]] = 在升级SANtricity OS软件之前、我需要了解哪些信息? :allow-uri-read: :icons: font :relative\_path: ./sm-support/ : imagesdir: {root path}{relative path}../media/

[role="lead"] 在升级控制器的软件和固件之前、请注意以下事项。

\* 您已阅读文档和 `readme.txt` 文件、并已确定要执行升级。

\* 您知道是否要升级IOM固件。

+

通常,您应同时升级所有组件。但是、如果您不希望在SANtricity 操作系统控制器软件升级过程中升级IOM固件、或者技术支持已指示您降级IOM固件(您只能使用命令 行界面降级固件)、则可能决定不升级IOM固件。

\* 您知道是否要升级控制器NVSRAM文件。

+

通常,您应同时升级所有组件。但是,如果您的文件已修补或为自定义版本,并且您不想覆盖此文件 ,则您可能会决定不升级控制器 NVSRAM 文件。

\* 您知道是要立即激活还是稍后激活。

稍后激活的原因可能包括:

+

+

\*\* \*当前时间\*—激活软件和固件可能需要很长时间、因此您可能需要等待 I/O负载减轻。控制器会在激活期间进行故障转移,因此在升级完成之前性能可能会比平常低。 \*\* \* 软件包类型 \*

—您可能需要先在一个存储阵列上测试新软件和固件,然后再升级其他存储阵列上的文件。

这些组件是SANtricity 操作系统控制器软件升级的一部分:

\* \*管理软件\*—System Manager是用于管理存储阵列的软件。

- \* \* 控制器固件 \* —控制器固件用于管理主机和卷之间的 I/O 。
- \* \* 控制器 NVSRA\* 控制器 NVSRAM 是一个控制器文件,用于指定控制器的默认设置。
- \* \* IOM 固件 \* I/O 模块( IOM

)固件用于管理控制器与驱动器架之间的连接。它还会监控组件的状态。

\* \* 监控软件 \* —监控软件是运行该软件的控制器上的虚拟机。

在升级过程中、可能还需要升级主机的多路径/故障转移驱动程序和/或HBA驱动程序、以便主机可以 正确地与控制器进行交互。

[NOTE]

====

要确定是否发生这种情况、请参见 https://mysupport.netapp.com/matrix["NetApp 互操作性表工具"^]。

====

如果存储阵列仅包含一个控制器或您未安装多路径驱动程序,请停止存储阵列的 I/O 活动,以防止出现应用程序错误。如果存储阵列有两个控制器,并且您安装了多路径驱动程序,则无 需停止 I/O 活动。

CAUTION: 升级期间、请勿更改存储阵列。

[[IDfa03d1d095ada4f0dccea29b7f751d75]]

= 暂停IOM自动同步前需要了解哪些信息?

:allow-uri-read:

:icons: font

:relative\_path: ./sm-support/

: imagesdir: {root path}{relative path}../media/

[role="lead"] 暂停IOM自动同步可防止下次升级SANtricity OS控制器软件时升级IOM固件。

通常、控制器软件和IOM固件会作为捆绑包进行升级。如果要保留在机箱上的特殊IOM固件版本、则可 以暂停IOM自动同步。否则、您将在下次升级控制器软件时还原到与控制器软件捆绑在一起的IOM固件  $\circ$ 

[[ID0e7590933203e37323949dbb4672456d]]

= 为什么固件升级进度如此缓慢?

:allow-uri-read:

:icons: font

:relative\_path: ./sm-support/

: imagesdir: {root path}{relative path}../media/

[role="lead"] 固件升级进度取决于系统的整体负载。

在驱动器固件的联机升级期间、如果在快速重建过程中发生卷传输、系统将对传输的卷启动完全重建 。此操作可能需要相当长的时间。实际完整重建时间取决于多个因素、包括重建操作期间发生的I/O活 动量、卷组中的驱动器数量、重建优先级设置以及驱动器性能。

[[IDa7721f5591089739fd3e45f5dae5c905]]

= 升级驱动器固件前需要了解哪些信息?

:allow-uri-read:

:icons: font

:relative\_path: ./sm-support/

: imagesdir: {root path}{relative path}../media/

[role="lead"] 在升级驱动器固件之前、请注意以下事项。

\* 作为预防措施、请使用磁盘到磁盘备份、卷副本(到不受计划的固件升级影响的卷组 )或远程镜像备份数据。

\*

您可能只需要升级几个驱动器、即可测试新固件的行为、以确保其正常运行。如果新固件运行正常、 请升级其余驱动器。

\* 如果有任何故障驱动器、请在开始固件升级之前修复它们。

\* 如果驱动器可以执行脱机升级、请停止与驱动器关联的所有卷的I/O活动。停止

I/O活动后、不会执行与这些卷关联的配置操作。

\* 升级驱动器固件时、请勿删除任何驱动器。

\* 升级驱动器固件时、请勿对存储阵列进行任何配置更改。

[[IDf0e8361378135d46c937b3e28ca1c33f]]

#### = 如何选择要执行的升级类型?

```
:allow-uri-read:
:icons: font
:relative_path: ./sm-support/
: imagesdir: {root path}{relative path}../media/
```
[role="lead"]

您可以根据池或卷组的状态选择要对驱动器执行的升级类型。

\* \* 联机 \*

+

 $+$ 

如果池或卷组支持冗余并处于最佳状态、则可以使用联机方法升级驱动器固件。联机方法会在存储阵 列处理使用这些驱动器的关联卷的I/O时下载firmware o

。您不必停止使用这些驱动器的关联卷的I/O。这些驱动器一次升级一个、并升级到与这些驱动器关联 的卷。如果驱动器未分配给池或卷组、则可以使用联机或脱机方法更新其固件。使用联机方法升级驱 动器固件时、系统性能可能会受到影响。

\* \* 脱机 \*

如果池或卷组不支持冗余(RAID

0)或已降级、则必须使用脱机方法升级驱动器固件。脱机方法将在所有I/O活动均已停止时升级固件\_ only、并使用这些驱动器将其升级到关联卷。您必须停止使用这些驱动器的任何关联卷的所有I/O。 如果驱动器未分配给池或卷组、则可以使用联机或脱机方法更新其固件。

:leveloffset: -1

:leveloffset: -1

:leveloffset: -1

 $<<$ \*版权信息\*

版权所有 © 2024 NetApp,

Inc.。保留所有权利。中国印刷。未经版权所有者事先书面许可,本文档中受版权保护的任何部分不 得以任何形式或通过任何手段(图片、电子或机械方式,包括影印、录音、录像或存储在电子检索系 统中)进行复制。

从受版权保护的 NetApp 资料派生的软件受以下许可和免责声明的约束:

#### 本软件由 NetApp 按"原样

"提供,不含任何明示或暗示担保,包括但不限于适销性以及针对特定用途的适用性的隐含担保,特此 声明不承担任何责任。在任何情况下,对于因使用本软件而以任何方式造成的任何直接性、间接性、 偶然性、特殊性、惩罚性或后果性损失(包括但不限于购买替代商品或服务;使用、数据或利润方面 的损失;或者业务中断),无论原因如何以及基于何种责任理论,无论出于合同、严格责任或侵权行 为(包括疏忽或其他行为),NetApp 均不承担责任,即使已被告知存在上述损失的可能性。

NetApp 保留在不另行通知的情况下随时对本文档所述的任何产品进行更改的权利。除非 NetApp 以书面形式明确同意,否则 NetApp

不承担因使用本文档所述产品而产生的任何责任或义务。使用或购买本产品不表示获得 NetApp 的任何专利权、商标权或任何其他知识产权许可。

本手册中描述的产品可能受一项或多项美国专利、外国专利或正在申请的专利的保护。

有限权利说明: 政府使用、复制或公开本文档受 DFARS 252.227-7013 (2014 年 2 月) 和 FAR 52.227-19(2007 年 12 月)中"技术数据权利 — 非商用"条款第 (b)(3) 条规定的限制条件的约束。

本文档中所含数据与商业产品和/或商业服务(定义见 FAR 2.101)相关,属于 NetApp, Inc. 的专有信息。根据本协议提供的所有 NetApp

技术数据和计算机软件具有商业性质,并完全由私人出资开发。

美国政府对这些数据的使用权具有非排他性、全球性、受限且不可撤销的许可,该许可既不可转让, 也不可再许可,但仅限在与交付数据所依据的美国政府合同有关且受合同支持的情况下使用。除本文 档规定的情形外,未经 NetApp, Inc.

事先书面批准,不得使用、披露、复制、修改、操作或显示这些数据。美国政府对国防部的授权仅限 于 DFARS 的第 252.227-7015(b)(2014 年 2 月)条款中明确的权利。

\*商标信息\*

NetApp、NetApp 标识和

link:http://www.netapp.com/TM[http://www.netapp.com/TM^] 上所列的商标是 NetApp, Inc. 的商标。其他公司和产品名称可能是其各自所有者的商标。